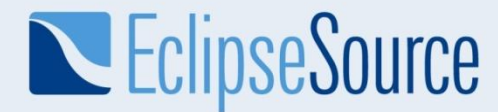

# Building modeling tools based on EMF

Jonas Helming

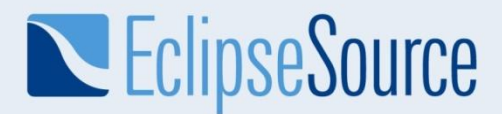

#### Tools for engineers

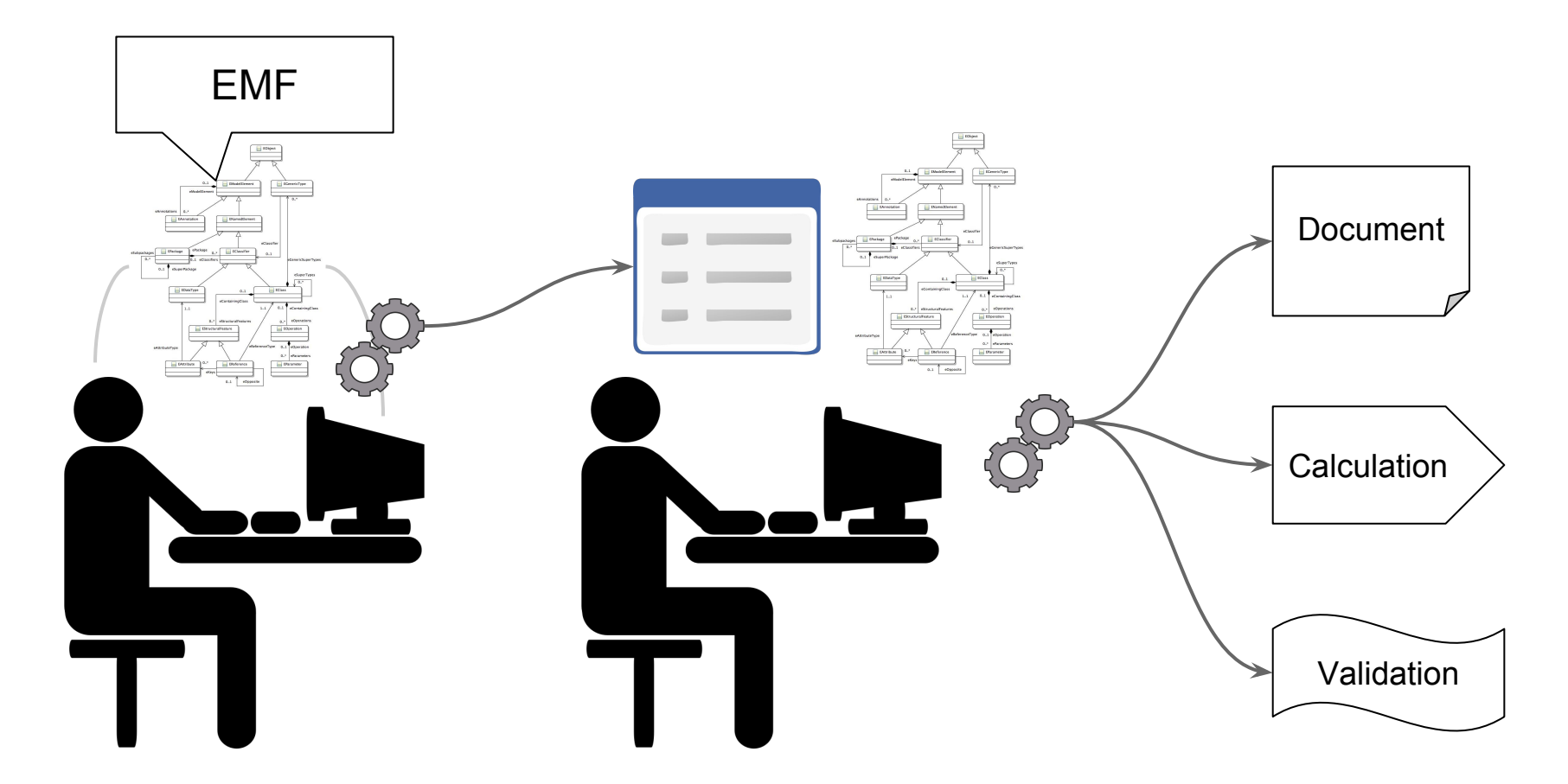

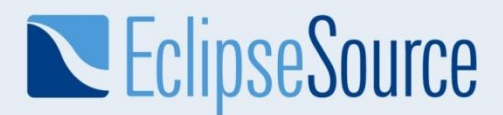

#### Benefits of using EMF to create a tool

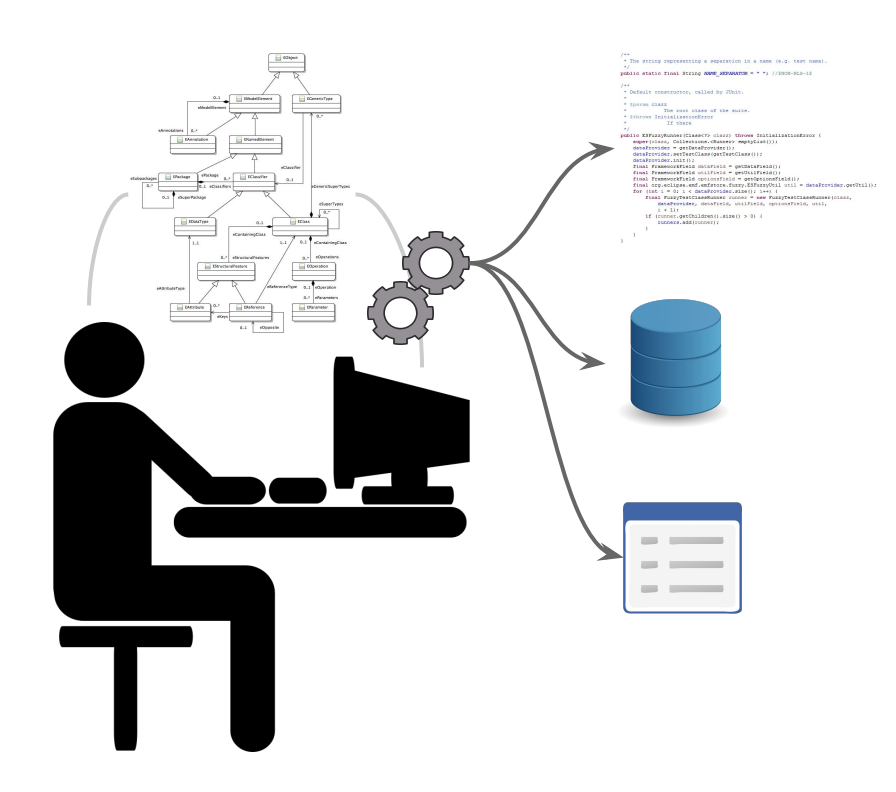

- Src Code
- Persistence
- Undo/Redo
- Model Instance Migration
- **Tree-based UI**
- Form-based UI
- Table-based UI
- Versioning (Compare)
- **Reflective API**
- **Graphical UIs?**

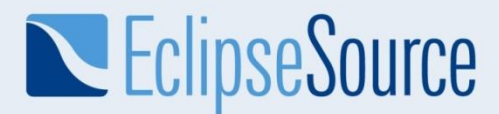

#### Modeling a coffee machine

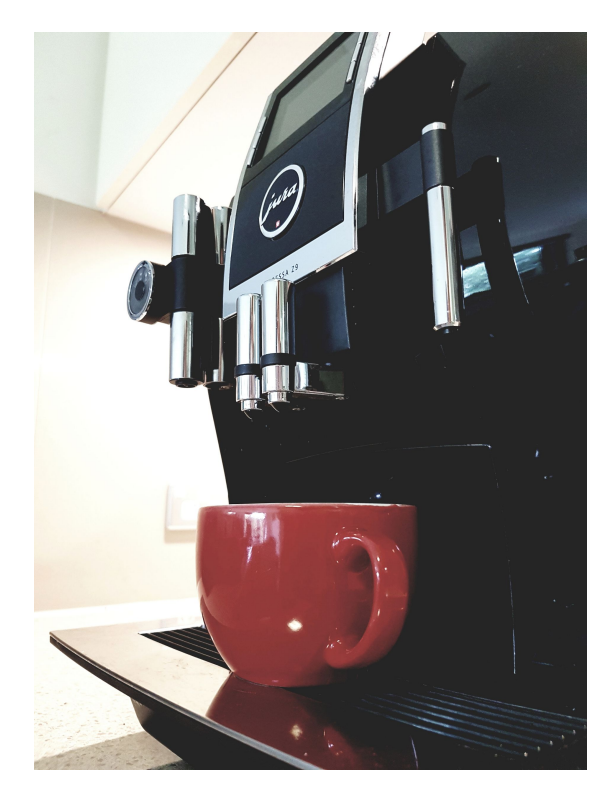

Machine XPX 3001 ▼ E Control Unit 0 Processor  $RAM0$ Dip Tray 0 Brewing Unit 0 Water Tank 0

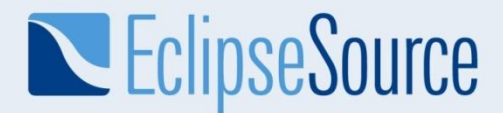

# **Modeling in EMF**

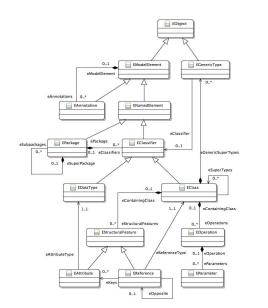

Shell shell = new Shell (display); GridLayout gridLayout = new GridLayout (5, false); shell.setLayout (gridLayout);

Label Vorname = new Label (shell, SWT.NONE); Vorname.setText ("Vorname");

Text VornameFeld = new Text (shell, SWT.BORDER); GridData data = new GridData (SWT.FILL, SWT.CENTER, true, false); VornameFeld.setLayoutData (data);

Label Trennlinie = new Label (shell, SWT.SEPARATOR); data = new GridData (SWT.FILL, SWT.CENTER, false, false, 1, 2); Trennlinie.setLayoutData (data);

Label Titel = new Label (shell, SWT.NONE); Titel.setText ("Titel");  $data = new GridData ();$  $data.horizontalIndent = 10;$ Titel.setLayoutData (data);

Text TitelFeld = new Text (shell, SWT.BORDER); data = new GridData (SWT.FILL, SWT.CENTER, true, false); TitelFeld.setLayoutData (data);

Label Nachname = new Label (shell, SWT.NONE); Nachname.setText ("Nachname");

Text NachnameFeld = new Text (shell, SWT.BORDER); data = new GridData (SWT.FILL, SWT.CENTER, true, false); NachnameFeld.setLayoutData (data);

Label Geschlecht = new Label (shell, SWT.NONE); Geschlecht.setText ("Geschlecht");  $data = new GridData ();$  $data.horizontalIndent = 10;$ Geschlecht.setLayoutData (data);

Text GeschlechtFeld = new Text (shell, SWT.BORDER); data = new GridData (SWT.FILL, SWT.CENTER, true, false); GeschlechtFeld.setLayoutData (data);

shell.pack ();

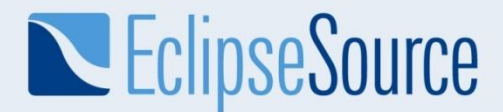

# Tree-based UI Undo/Redo **Persistence**

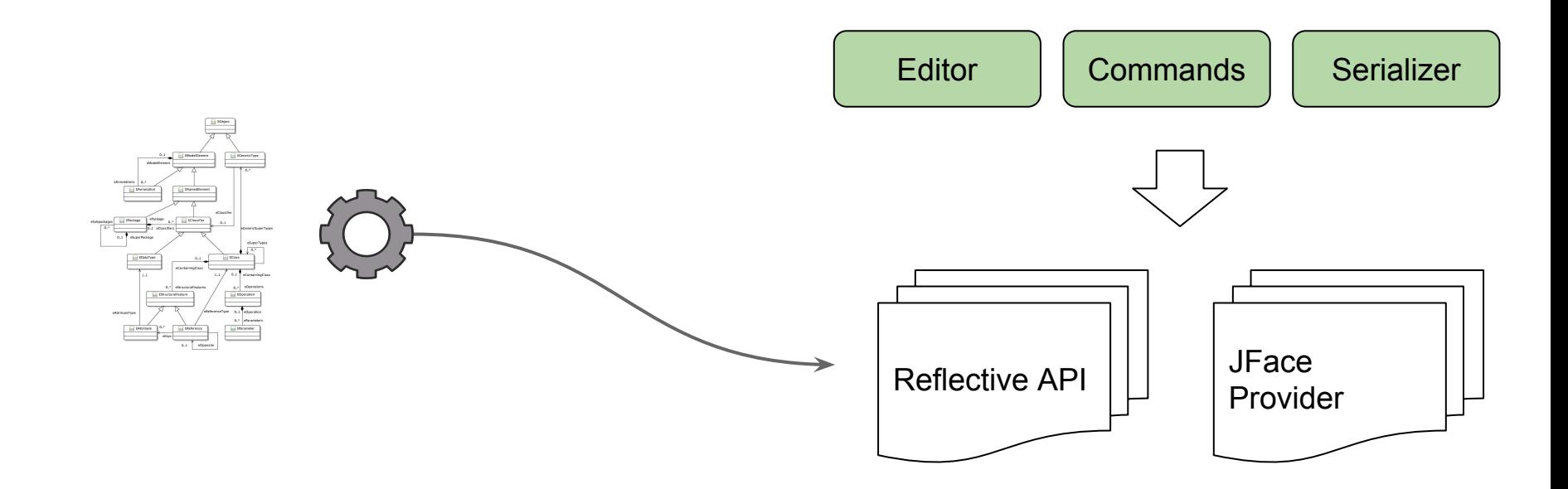

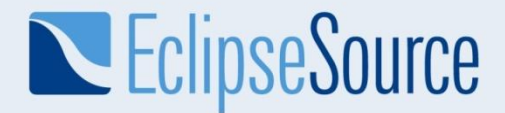

### Instance Migration

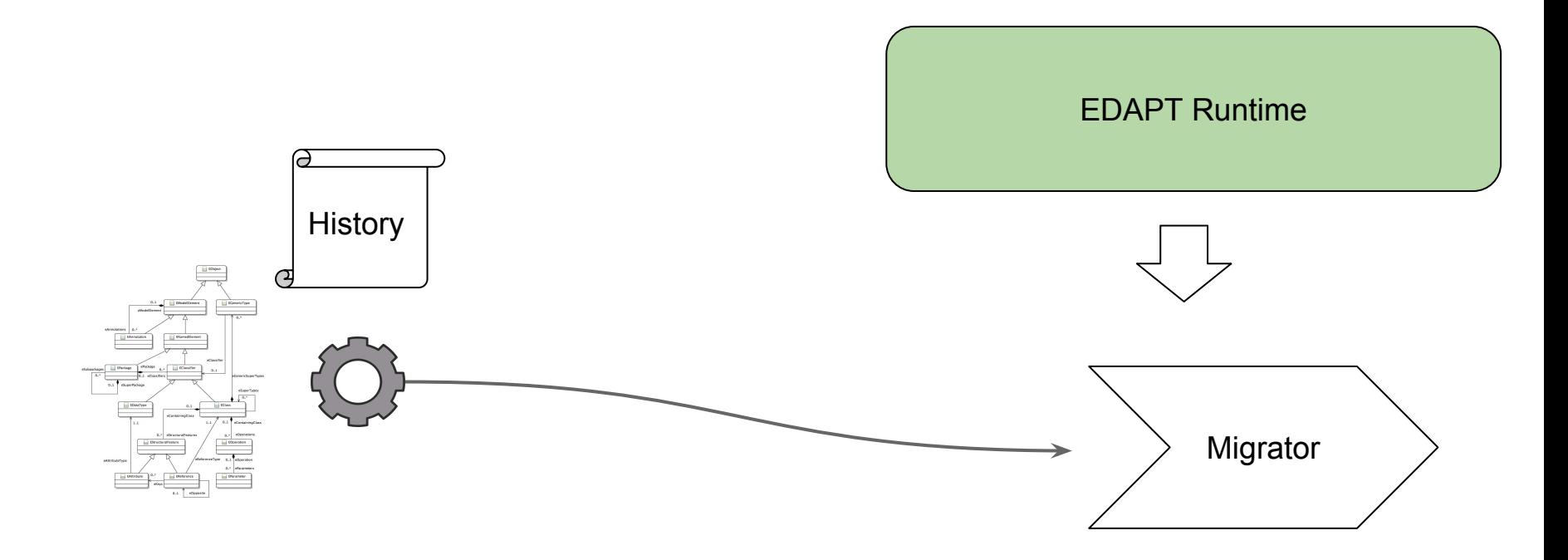

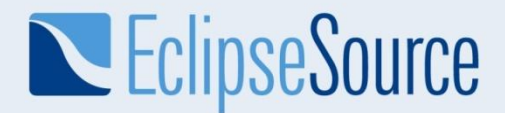

# Form-based UI Table-based UI

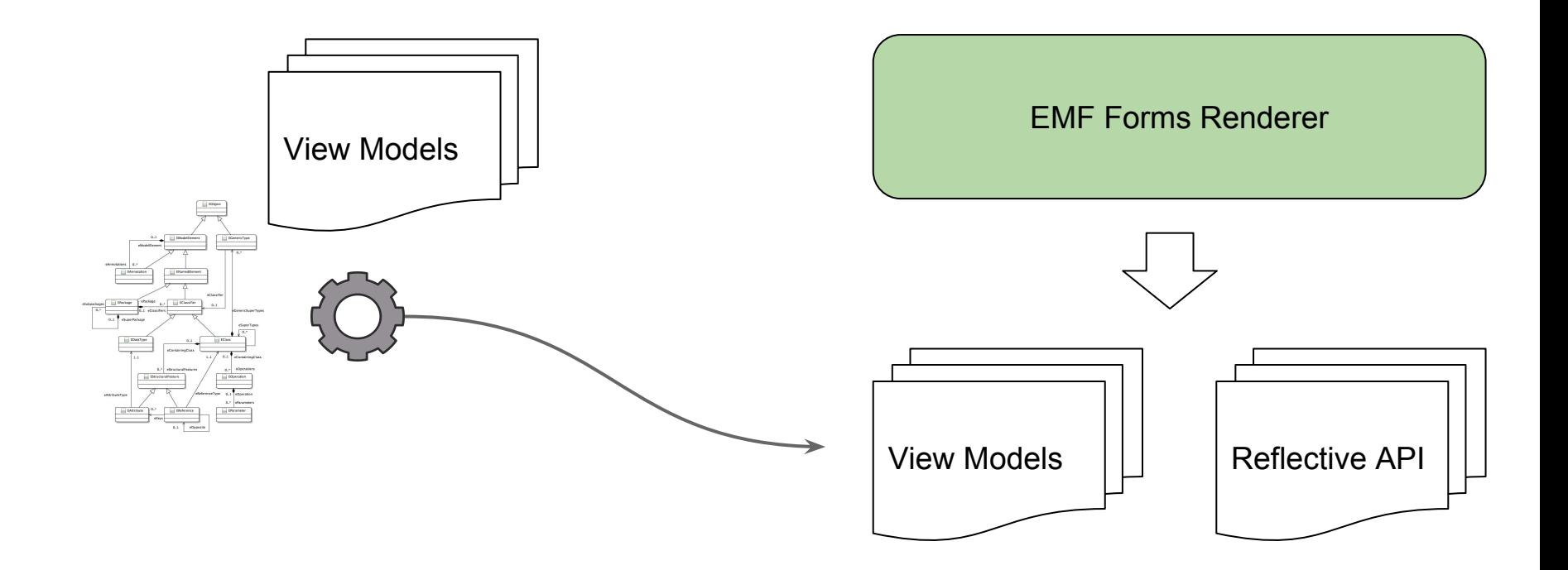

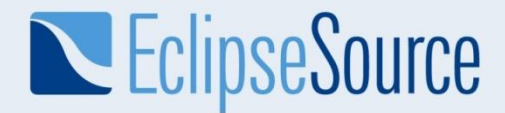

# Versioning

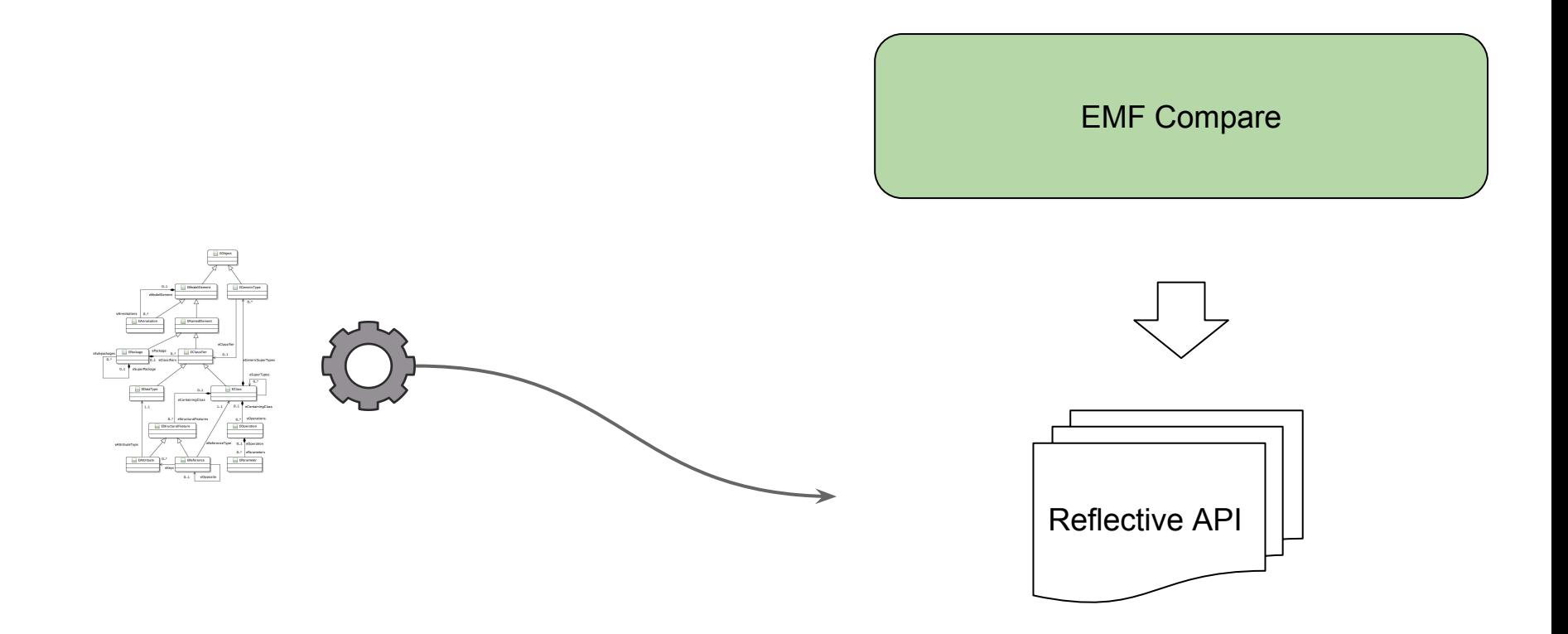

© 2018 EclipseSource |<http://eclipsesource.com/munich> 9

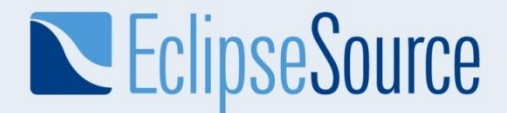

### Reflective API

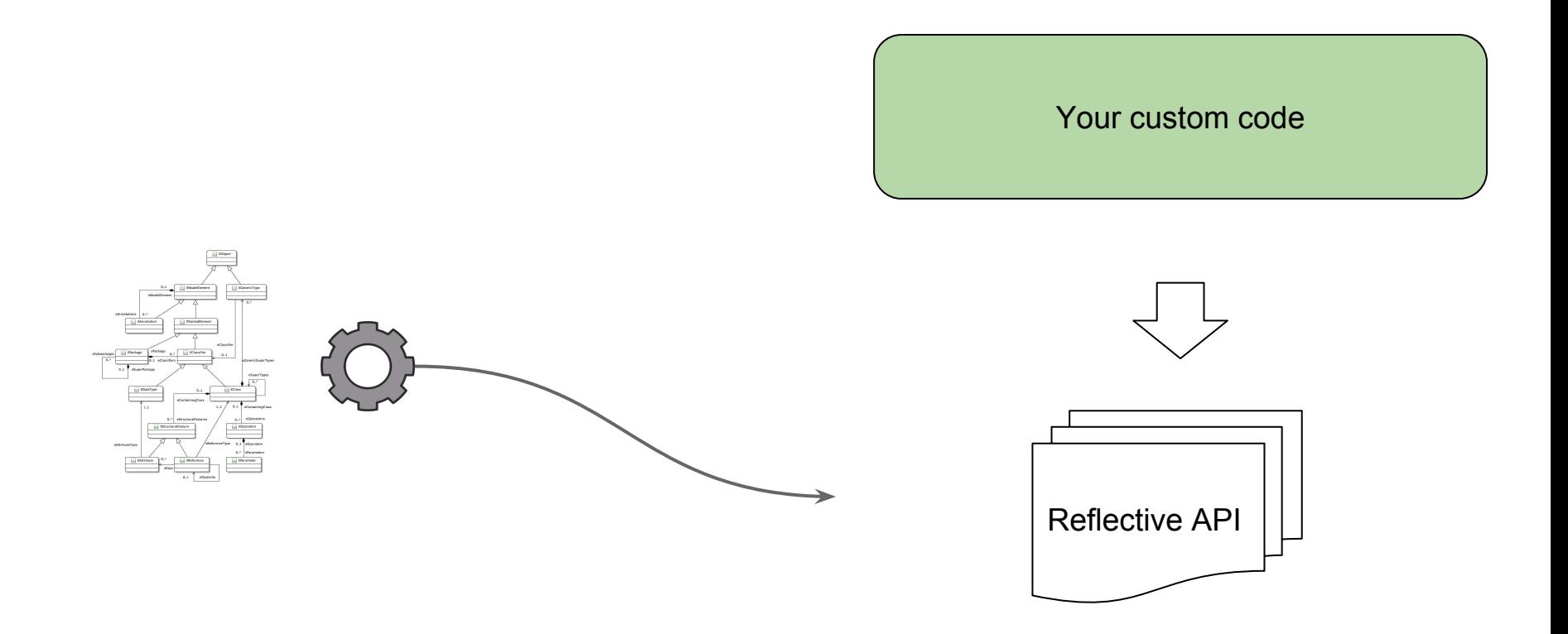

 $\circ$  2018 EclipseSource | <u>http://eclipsesource.com/munich</u> 10  $\sim$  10  $\sim$  10  $\sim$  10  $\sim$  10  $\sim$  10  $\sim$  10  $\sim$  10  $\sim$  10  $\sim$ 

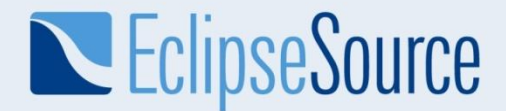

### Graphical UI

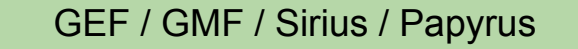

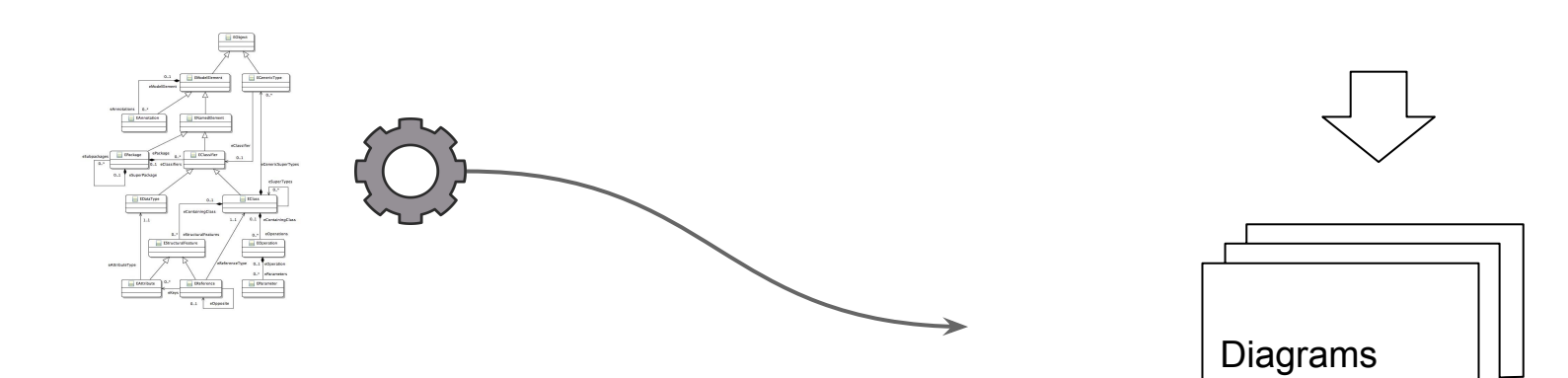

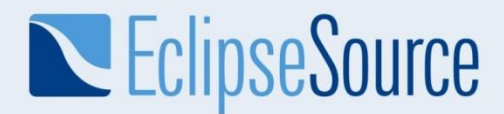

More Information eclipse.org/emf eclipsesource.com/emftutorial eclipse.org/edapt Emfforms.org eclips.org/emfcompare

Jonas Helming jhelming@eclipsesource.com

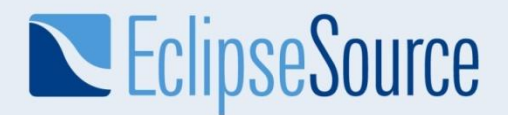

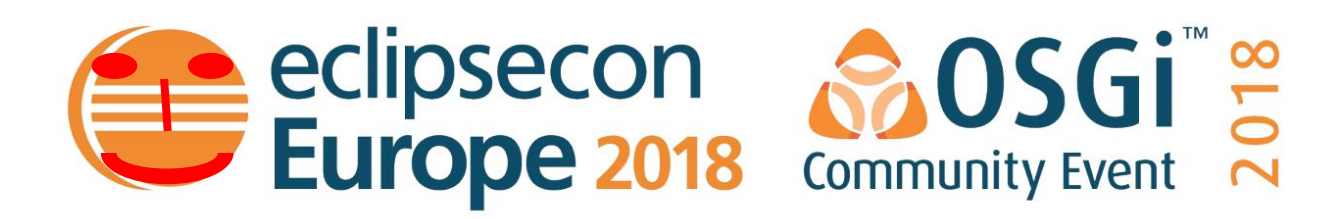

# Evaluate this Session

W31 in and vote a sa Vipsecon.org

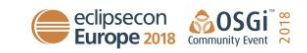